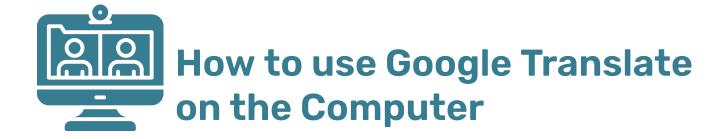

## Google translate on the computer

Google Translate changes information on your computer screen into a different language. You can choose which language you want the text, document or website translated into.

This guide tells you how to do this on a computer.

### Before you start

Go to your browser and go to Google Translate: <a href="https://translate.google.com/">https://translate.google.com/</a>

#### To translate websites

- Select 'Websites'
- 2. Select 'English' on the left hand side, next to "detect language"
- 3. Select your the language you want it translated into on the right hand side
- 4. Copy and paste the URL (address) of the website to be translated and select the blue arrow
- 5. Go to the website you wanted translated. It should now show the site in your chosen language.

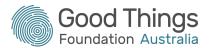

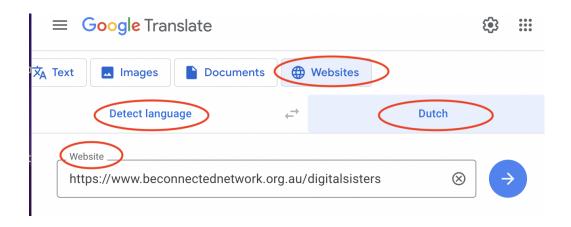

### To translate documents

- 1. Select the 'Documents' button
- 2. Select to detect the language in English on the left and language to translate to on the right
- 3. Upload the document you want to translate to Google Translate
- 4. Select 'Translate' and
- 5. Download the translated document
- 6. Find your translated document in your 'downloads'

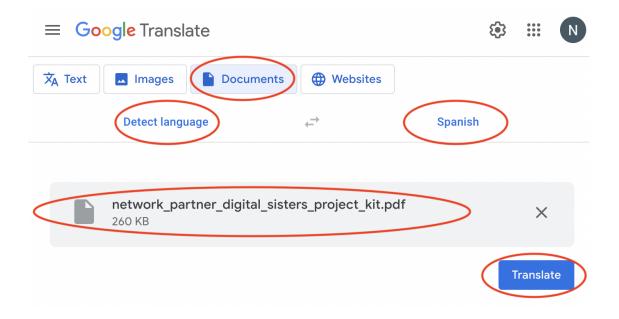

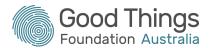

# Translating text on images

- 1. Select an image to be translated.
- 2. Take a screenshot of it
- 3. Find this screenshot and upload it to Google Translate
- 4. Select 'English' on the left and your preferred language on the right hand side

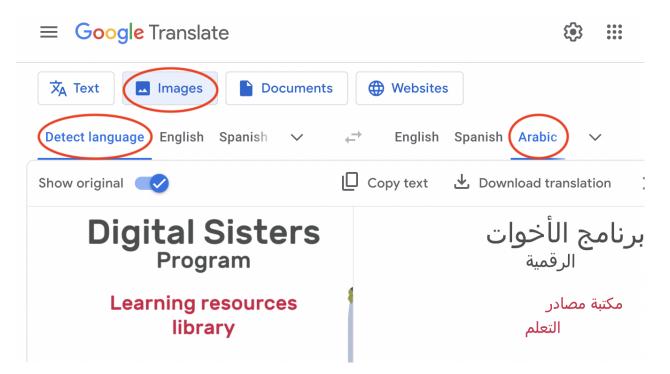

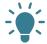

**TOP TIP 1:** select the text you want to translate and copy and paste it into the Google Translate box to read it in another language.

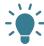

**TOP TIP 2:** You can also use Google Lens for translation. See our tipsheet on google lens here.

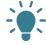

**TOP TIP 3:** Google Translate may make some mistakes in grammar or the words it uses. Ask an expert if you need to check if what you translated is correct.

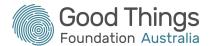